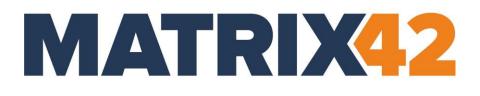

# EGOSECURE CORPORATE DATA PROTECTION

# AdminTool commands

Version 23.0.3

Updated: January 2024

Matrix42 GmbH Elbinger Street 7 60487 Frankfurt am Main

Telephone: +49 69 667738 222 E-Mail: <u>helpdesk@matrix42.com</u> Self Service Portal: <u>support.matrix42.com</u> Internet: <u>https://matrix42.com</u>

© Copyright Matrix42 GmbH 2024. All rights reserved.

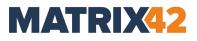

# CONTENTS

| 1. | How to Use the Commandline Version of the AdminTool | 3  |
|----|-----------------------------------------------------|----|
|    | Displaying the list of all available commands       | 3  |
| 2. | Server Configuration                                | 4  |
| 3. | Server Settings                                     | 8  |
| 4. | Client Settings                                     | 9  |
| 5. | SSL Certificates                                    | 12 |
| 6. | Inheritance Settings                                | 13 |
| 7. | Applying Settings to Tenants                        | 14 |
| 8. | Operations (server commands)                        | 15 |
| 9. | Administrators                                      | 17 |
| 10 | Database Migration                                  | 18 |
| 11 | Full Disk Encryption Configuration                  | 20 |
| 12 | . Information                                       | 21 |

# **1. HOW TO USE THE COMMANDLINE VERSION OF THE ADMINTOOL**

The commandline version of the AdminTool can be used to perform some server tasks via the command line. It helps an administrator to perform configurations on several EgoSecure Servers by pushing the script to all servers simultaneously to automate server tasks.

- 1. Run **cmd** as administrator.
  - → The **Command Prompt** window opens.
- Define the path to the AdminTool.exe. By default, the following path is used: C:\Program Files\EgoSecure\EgoSecure Server\

cd "C:\Program Files\EgoSecure\EgoSecure Server\"

- 3. Press Enter.
- 4. Type AdminTool.exe and add a command from this document. In the example below the /showClientSettings command is used:

AdminTool.exe /showClientSettings

- **!** The space between AdminTool.exe and a command is required.
- 5. Press Enter.
  - Now you can see the list of settings currently applied to all Agents managed in all EgoSecure Servers.

### Displaying the list of all available commands

admintool.exe/? command displays all available commands:

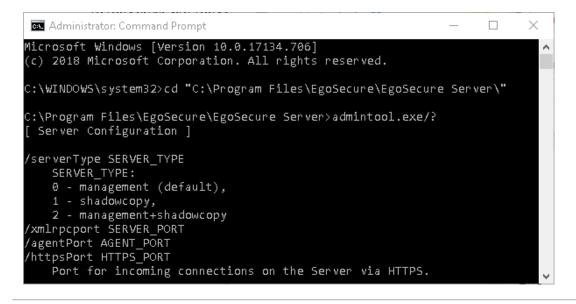

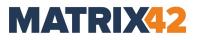

# **2. SERVER CONFIGURATION**

For the commands in this section, restart the EgoSecure Server service to apply the changes.

#### /serverType SERVER\_TYPE

Defines a type of the installed server.

SERVER\_TYPE: 0 - management (default), 1 - shadowcopy, 2 - management + shadowcopy

/xmlrpcport AGENT\_PORT

Port on the Server for incoming connections used by Agents.

/agentPort AGENT\_NOTIFICATION\_PORT

Port on the Agents for incoming connections.

/httpsPort HTTPS\_PORT

Port for incoming connections on the Server via HTTPS.

#### /dsType DIRECTORY\_SERVICE\_TYPE

Changes directory service type.

DIRECTORY SERVICE TYPE: 0 - none (own), 1 - AD, 2 - Novell, 3 - LDAP, 4 - Azure AD

#### /ownDirectory OWN\_DIR\_SUPPORT

Enables or disables own directory support mode (additionally for AD or Azure AD)

OWN\_DIR\_SUPPORT: 0 - turn off, 1 - turn on

/domainController DOMAIN\_CONTROLLER\_NAME (if AD is selected) or LDAP\_SERVER\_NAME (if LDAP is selected) or NDS\_SERVER\_NAME (if Novell is selected) or DIRECTORY\_ID (if Azure AD is selected)

Adds new domain controller or changes parameters for an existing one.

**/adUser** DOMAIN\_CONTROLLER\_USER\_NAME (if AD is selected) or LDAP\_SERVER\_USER\_NAME (if LDAP selected) or NDS\_SERVER\_USER\_NAME (if Novell is selected) or APPLICATION\_ID (if Azure AD is selected)

**/adPassword** DOMAIN\_CONTROLLER\_USER\_PASSWORD (if AD is selected) or LDAP\_SERVER\_USER\_PASSWORD (if LDAP is selected) or NDS\_SERVER\_USER\_PASSWORD (if Novell is selected) or APPLICATION\_PASSWORD/CLIENT\_SECRET (if Azure AD is selected)

/dsContext DC\_USER\_CONTEXT (only if Novell or LDAP are selected)

/dsStartOU SYNC\_START\_OU (only if AD is selected)

/dbServer DATABASE\_SERVER

**/dbMultiSubnetFailover** MULTISUBNETFAILOVER\_ENABLE enables MultiSubnetFailover on the Microsoft SQL Server if Always On availability groups are set up: 0 - no (default), 1 - yes

For details about MultiSubnetFailover, see the Microsoft article.

/createDB creates a database on SQL or MySQL server.

/dbServer DATABASE\_SERVER

/dbName DATABASE\_NAME

/dbUserName DATABASE\_USER\_NAME

/dbPassword DATABASE\_USER\_PASSWORD

/serverWindows Log USE\_WINDOWS\_LOG

USE\_WINDOWS\_LOG: 0 – EgoSecure Server does not write information about activities to the Windows Event Viewer, 1 – write EgoSecureServer events to the Windows Event Viewer

/resetDB DATABASE\_RESET\_TO\_DEFAULT

/acceptAudit ACCEPT\_AUDIT\_DATA

This option defines whether the server should accept audit data from clients: 0 - no, 1 - yes

/acceptShadowcopy ACCEPT\_SHADOWCOPY\_DATA

This option defines whether the EgoSecure Server receives shadowcopy data from Agents and, therefore, whether it is available to download a shadow copy of a file from Console: 0 - no, 1 - yes

/acceptDevices ACCEPT\_DATA\_FOR\_DEVICES\_DB

This option defines whether the server should accept inventory data (devices DB) from clients: 0 - no, 1 - yes

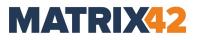

## /logonSelfInit SELF\_INIT\_MODE

This option defines whether the first logged-in user receives super administrator privileges.

0 - no (default), 1 - yes

|           | Before performing /logonSelfInit                                                                                      |
|-----------|----------------------------------------------------------------------------------------------------|
|           | To perform this command, make sure that a user exists in the EgoSecure                                                |
|           | database. The user appears in the EgoSecure database if one of the following                                          |
| ATTENTION | is performed:                                                                                                    |
|           | Database is synchronized with the directory service.                                                                  |
|           | <ul> <li>Agent is installed locally and connected to the EgoSecure Server (Own directory).</li> </ul>                 |
|           | <ul> <li>User is manually created under User management and his SID is manually<br/>added (Own directory).</li> </ul> |

#### /slType SERVER\_SERVICE\_LOGIN\_TYPE

SERVER\_SERVICE\_LOGIN\_TYPE: 0 - system account (default), 1 - user account

/accName userAccountName

/accPassword userAccountPassword

/enableIPv6 ENABLE\_IPV6

ENABLE\_IPV6: 0 - disable IPv6. IPv4 will be used instead, 1 - enable IPv6.

#### /sp NEW\_PASSWORD /spOld OLD\_PASSWORD

These options allow to change the supervisor password if the current one is known.

#### /sp NEW\_PASSWORD /securityCode SECURITY\_CODE

These options allow to change the supervisor password if the current one is lost. For details about this way of supervisor password resetting, contact the support at <u>helpdesk@matrix42.de</u>

#### /disableAdmin NAME

This option allows to disable an account of an administrator or a super administrator. Disabled admin can not login into the Console until enabled back, but password can be changed.

#### /disableAdmin NAME /securityCode SECURITY\_CODE

These options allow to disable the supervisor account. Disabled supervisor can not login into the Console until enabled back, but password can be changed. For details about this way of supervisor account disabling, contact the support at <u>helpdesk@matrix42.de</u>

### /enableAdmin NAME

This option allows to enable a disabled account of an administrator or a super administrator.

### /enableAdmin NAME /securityCode SECURITY\_CODE

These options allow to enable the disabled supervisor account. For details about this way of supervisor account enabling, contact the support at <u>helpdesk@matrix42.de</u>

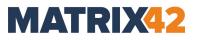

## **3. SERVER SETTINGS**

/impdir ACL\_IMPORT\_DIR

/impdirsuccess IMPORT\_SUCCESS\_DIR

/impdirfail IMPORT\_FAIL\_DIR

/serverLogsTime LOG\_TIME\_LIMIT

/serverLogsSize LOG\_SIZE\_LIMIT

/serverLogsLevel LOG\_LEVEL

LOG\_LEVEL: 1 - normal, 2 - administration, 3 - debug (default), 4 - none

#### /showServers

Displays the list of EgoSecure and ShadowCopy servers.

/deleteServer SERVER\_NAME

Removes server from the list by name.

/addServer SERVER\_NAME

Adds a server alias to the list of servers.

/port PORT

/type SERVER\_TYPE

SERVER\_TYPE: 0 - Management (default), 1 - ShadowCopy, 2 - Management + ShadowCopy

#### /priority PRIORITY

**/tenant** parameter is placed after every setting parameter to specify to which tenant these settings must be applied

/tenant TENANT\_NAME - apply settings to the Agents of the specified tenant by it's name
/tenant DEFAULT - apply settings to the Agents of the <default> tenant
/tenant ALL - apply settings to the Agents of ALL tenants

Example: permitting network shares control for a tenant with name "EgoSecure"

#### /allowNetworkSharesControl 1 /Tenant EgoSecure

## **4. CLIENT SETTINGS**

/agentLogsTime LOG\_TIME\_LIMIT

/agentLogsSize LOG\_SIZE\_LIMIT

/agentLogsLevel LOG\_LEVEL

LOG\_LEVEL: 1 - normal, 2 - administration (default), 3 - debug, 4 - none

/driveLetter FIRST\_DRIVE\_LETTER

/allowAccessQueries ALLOW\_ACCESS

ALLOW\_ACCESS: 0 - disallow users to send requests for access rights changing, 1 – allow request for access rights changing

### /allowDeleteLogs ALLOW\_DELETE

ALLOW\_DELETE: 0 - disallow users to delete log files of the EgoSecure Agent, 1 - allow log files delete

#### /commonOpsTimeout TIMEOUT\_IN\_SECONDS

How long the client should wait for response from the server during common operations

#### /longOpsTimeout TIMEOUT\_IN\_SECONDS

How long the client should wait for response from the server during long operations such as Update of Agents

#### /allowPrinterControl ALLOW\_PRINTER\_CONTROL

ALLOW\_PRINTER\_CONTROL: 0 – disallow EgoSecure Agent to control an access to printers instead of Windows printer control, 1 – allow EgoSecure Agent to control an access to printers

#### /allowNetworkSharesControl ALLOW\_CONTROL

ALLOW\_CONTROL: 0 - disallow EgoSecure Agent to control an access to network shares, 1 - allow network shares control

### /allowThinClientControl ALLOW\_CONTROL

ALLOW\_CONTROL: 0 – disallow EgoSecure Agent to control an access to thin client storage, 1 – allow thin client storage control

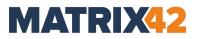

#### /allowHddFullControl ALLOW\_HDD\_FULL\_CONTROL

ALLOW\_HDD\_FULL\_CONTROL: 0 – disallow additional hard disks control, 1 – allow additional hard disks control. Additional hard disks are controlled like external media – encryption and file type filters will be applied.

#### /denyLowLevelDiskAccess DENY\_LL\_DISK\_ACCESS

DENY LL DISK ACCESS: 0 - allow low-level disk access, 1 - disallow low-level disk access

#### /loginTimeout TIMEOUT\_IN\_MINUTES

The period of time for automatic logoff procedure, and turning back to the rights of the main user after the "LoginAs" operation

#### /checkAccountExpiration CHECK\_ACCOUNT\_EXPIRATION

CHECK\_ACCOUNT\_EXPIRATION: 0 – do not use account expiration date from the Active Directory, and do not deny access for the user if the account has expired, 1 – deny access for the expired account

#### /agentWindowsLog USE\_WINDOWS\_LOG

USE\_WINDOWS\_LOG: 0 – EgoSecure Agents do not write its activity to the Windows Event Viewer, 1 – write EgoSecure events to the Windows Event Viewer

#### /agentSyslog USE\_SYSLOG

USE\_SYSLOG: EgoSecure Agents do not write its activity to the Syslog, 1 – write EgoSecure events to the Syslog

#### /restrictKbdAccess RESTRICT\_KBD\_ACCESS

RESTRICT\_KBD\_ACCESS: 0 – EgoSecure Agents do not restrict access to additional keyboards, 1 – EgoSecure Agents restrict access to additional keyboards

#### /autoKbdRegister REGISTER\_KBD

REGISTER\_KBD: 0 - EgoSecure Agent does not save newly connected keyboards to the user list of permitted devices, only previously registered keyboards and the primary keyboard are permitted, 1 – EgoSecure Agent saves all connected keyboards to the user list of permitted devices

#### /restrictMouseAccess RESTRCIT\_MOUSE\_ACCESS

RESTRCIT\_MOUSE\_ACCESS 0 – EgoSecure Agents do not restrict access to additional mouses, 1 – EgoSecure Agents restricts access to additional mouses

### /archivesScanning ARCHIVES\_SCANNING

0 – file type filter does NOT scan archives, 1 – file type filter scans archives

/agentTokenCheck ENABLE\_TOKEN\_CHECK

ENABLE\_TOKEN\_CHECK:

0 - disable the authorization token check on Agents.

1 – enable the authorization token check on Agents to protect them from being replaced.

#### /denyStorageExecuteAccess DENY\_STORAGE\_EXECUTE

DENY\_STORAGE\_EXECUTE:

0 – File execute access is not forbidden within this option.

1 – Forbid to execute files on CDDVD and external storage (except mobile devices). Works independently of the Access Control product.

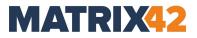

## **5. SSL CERTIFICATES**

### /importCert FILE\_PATH

Imports a certificate of the given type from the FILE\_PATH

/type CERT\_TYPE

CERT\_TYPE: 2 - Server, 3 - Agent, 4 - Console

/pwd PASSSWORD - password for a private key that protects a certificate

/exportCert FILE\_PATH

Exports a certificate of the given type to the FILE\_PATH

#### /type CERT\_TYPE

CERT\_TYPE: 2 - Server, 3 - Agent, 4 - Console

/pwd PASSSWORD - password for a private key that protects a certificate

/enableSSL ENABLE\_SSL

ENABLE\_SSL: 0 - disables communication via SSL, 1 - enables communication via SSL

#### /allowInsecureConnect ALLOW\_INSECURE\_CONNECT

ALLOW\_INSECURE\_CONNECT: 0 - connection between EgoSecure components must be established only via SSL, 1 - allows to communicate without SSL if connection via SSL is not possible.

# **6. INHERITANCE SETTINGS**

### /inheritancePriorityAC PRIORITY\_AC

PRIORITY\_AC: 0 - access permissions have priority, 1 - access restrictions have priority

## /inheritancePriorityCP PRIORITY\_CP

PRIORITY\_CP: 0 - encryption permissions have priority, 1 - encryption restrictions have priority

If permissions have a priority, the user will get an access to a device as soon as one of his groups has access rights for this device. Otherwise, the 'no access' rights in one of his groups will be enough to deny an access to the device for this user.

### /inheritanceGroups GROUPS

GROUPS: 0 – EgoSecure groups, 1 – AD/Novell groups, 2 – EgoSecure and AD/Novell groups

Here you can define rights of which groups may be inherited by a user.

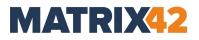

## **7. APPLYING SETTINGS TO TENANTS**

**/tenant** parameter is placed AFTER setting parameters to specify to which tenants these settings are applied

/tenant TENANT\_NAME - apply settings to the Agents of the specified tenant by it's name
/tenant DEFAULT - apply settings to the Agents of the <default> tenant
/tenant ALL - apply settings to the Agents of ALL tenants

#### Example

Permitting network shares control for a tenant with name "EgoSecure":

#### /allowNetworkSharesControl 1 /Tenant EgoSecure

Settings used with \tenant parameter

- Client Settings
- Inheritance settings
- Operations (server commands)
- Database Migration exception is /importAdminRights command as it applies independently of tenants
- Server import settings:

**/impdir** ACL\_IMPORT\_DIR (this command is NOT executed with /tenant ALL, because each tenant may have different folders)

/impdirsuccess IMPORT\_SUCCESS\_DIR

/impdirfail IMPORT\_FAIL\_DIR

Cryption Mobile option:

#### /cpmOpen CPM OPEN TYPE

CPM\_OPEN\_TYPE: 0 - decrypt to the temporary folder on the computer, 1 - decrypt to the temporary folder on the same drive, 2 - decrypt directly

# 8. OPERATIONS (SERVER COMMANDS)

## /sync

Start synchronization (with new user activation option)

/activateUsers ADDONS

### /activateComputers ADDONS

### /syncLog SYNC\_LOG

ADDONS – sum of following numbers (in decimal format), showing which products must be activated:

- 1 Secure Audit
- 2 Removable Device Encryption
- 4 Shadow Copy
- 8 Cloud Storage Encryption
- 16 Application Control
- 32 Local Folder Encryption
- 128 Access Control
- 256 Green IT
- 512 Secure Erase
- 1024 BitLocker Management
- 2048 EgoSecure Antivirus
- 8192 Insight Analysis
- 16384 Inventory
- 32768 Network Share Encryption
- 65536 Permanent Encryption
- 131072 Password Manager

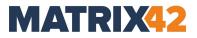

262144 – IntellAct Automation

1048576 – DLP - Data in Use 2097152 – DLP - Data at Rest

SYNC\_LOG: 0 - disables synchronization log, 1 - enables synchronization log

#### /removeOldADObjects

Remove old AD objects

/license LICENSE\_FILE\_PATH /user USER\_NAME

Apply license file on the server

/licenseCode ACTIVATION\_CODE /user USER\_NAME /email EMAIL /company
COMPANY\_NAME

Apply license activation code on the server

/install [all] [COMPUTER\_NAMES]

Install the EgoSecure Agent for all or selected computers only

/update [all] [COMPUTER\_NAMES]

Update the EgoSecure Agent for all or selected computers only

# 9. ADMINISTRATORS

/sp NEW\_PASSWORD /spOld OLD\_PASSWORD

Modify Supervisor password (existing password required)

/sp FIRST\_PASSWORD

Define a supervisor password if it wasn't defined during first console login

### /addAdmin NAME

Create an account of a super administrator

**/pwd** PASSWORD – if this parameter is not specified, super administrator can login without a password

### /email EMAIL

**/tenant** TENANT\_NAME – to assign a tenant with a specific name to the super administrator; **/tenant** DEFAULT – to assign a default tenant to the super administrator

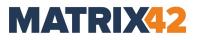

# **10. DATABASE MIGRATION**

## /importCFDB CFDB\_FILE\_PATH

Import file formats to transfer them from one database to another. To see the list of imported file formats, go to **Product settings | Filters | File type filters** and click the **Define file formats** button in the lower area.

### /exportCFDB CFDB\_FILE\_PATH

Export file formats to transfer them from one database to another. To see the list of exported file formats, go to **Product settings | Filters | File type filters** and click the **Define file formats** button in the lower area.

/exportDB FILE\_PATH [/products] [/acl] [/pd] [/es] [/keys] [/ftf]

Export user/computer settings, access rights, products etc. from the database into a file.

/products - product activations for a user/computer

- /acl access rights
- /pd permitted devices, device models and media
- /es encryption settings
- /keys encryption keys
- /ftf export file type filters and filter settings for users

/importDB FILE\_PATH [/identity IDENTITY]

Import user/computer settings, access rights, products etc. from a file.

IDENTITY - key field for user identification: sid (default), guid, email, name.

Examples:

AdminTool.exe /exportDB C:\MyDB.dat /acl /pd /products /es /keys

AdminTool.exe /importDB C:\MyDB.dat /identity email

#### /exportAdminRights RIGHTS\_FILE\_PATH

Export administrative roles.

## /importAdminRights RIGHTS\_FILE\_PATH

Import administrative roles.

/importLayout XML\_FILE\_PATH

Import console layout settings from the file (saved per console).

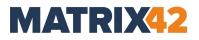

## **11. FULL DISK ENCRYPTION CONFIGURATION**

#### /installCPHDD MACHINE\_NAME

Install Matrix42 Full Disk Encryption on the target machine.

#### /initFDE MACHINE\_NAME

Initialize FDE on the target machine (Matrix42 Full Disk Encryption must be installed).

#### /initPBA MACHINE\_NAME

Initialize PBA on the target machine (Matrix42 Full Disk Encryption must be installed and FDE initialized).

#### /encryptDrive MACHINE\_NAME

Encrypt drive C on the target machine (you can also pass the drive letter within quotes: "MACHINE\_NAME D").

# **12. INFORMATION**

## /CryptionProInfo [OUTPUT\_FILE\_PATH]

Information about the number of users with activated Full Disk Encryption.

### /showClientSettings

Displays the current client settings.

/out OUTPUT\_FILE\_PATH /append

Redirects all output information into the specified file instead of the console output. With the append command the log output is not overwritten after a new command with the out parameter is used.

## /waitInput

Waiting for user input on exit.